# AHCCCS HIeHR Utility **AHCCCS** HIEHR Utility **Audit Detail: Viewer Activity Logged for the Period: <Date/Time> to <Date/Time>**

## *Report Title: Audit Detail: Viewer*

#### *Portrait or Landscape*:*Landscape*

*Description*: *The purpose of the audit detail report is to identify all activity occurring through the Viewer for the purposes of identifying and tracing inappropriate access of patient records. Primary views will include all activity for a period, all activity by a given User*  for a period, and all access logged for a certain Patient records for a period. Other filters may be applied to reduce the detail *and narrow the search for an irregular event or unauthorized access.*

## *User Entered Parameters:*

- *Date/Time Range: Report includes records that have an Event Date/Time, where the Event=Action performed by the User falls within the specified dates and times selected by the user.*
- *Filter: Ability to limit the report to the following is supported:*
	- o *By User (Ex. Report all Viewer activities for User=John Smith, MD for a period.)*
		- *Multi-selection of Users is supported*
	- o *By Patient (Ex. Report all Viewer activity accessing records for a patient for a period.)*
		- *Multi-selection of Users is supported*
	- o *By Event Type (Ex. Report only Login and Logout activities for a User for a period.)*
		- *Multi-selection of Event Types is supported*
	- o *By Source System ID (Ex. Report only for records viewed from Banner Good Samaritan's Cerner System for a period.)*
		- *Multi-selection of Event Types is supported*
	- o *By Record Type (Ex. Report only activity related to Discharge Summary records for a period.)*
		- *Multi-selection of Event Types is supported*

*Combining filters is supported. Ex. Report only for Discharge Summary records viewed from Banner Good Samaritan's Cerner System for a period.)*

- *Group By: The following Group By Options are supported:*
	- o *By User*
	- o *By Patient*
	- o *By Event Type*
	- o *By Source System ID*
	- o *By Record Type*

*The option to place Page breaks between Group By selections is supported. (between Users, between Patient's etc.)*

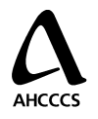

# AHCCCS HIeHR Utility **AHCCCS HIGHR** Utility **AHCCCS** HIGH **Audit Detail: Viewer Activity Logged for the Period: <Date/Time> to <Date/Time>**

# *Sorted By (within each Group):*

*Event Date/Time* 

*The option to sort in either Ascending or Descending order is supported.*

#### *Header Description:*

- *Title: AHCCCS HIeHR Utility, centered*
- *Report Tile: Audit Detail: <Application>, centered*
- *Show the start and end date that was selected by user below Report Title*
- *Show AHCCCS Logo in Header, Left Justified*
- *Show the Report Identifier in Header, Right Justified*
	- o *Numbering schema TBD*

## *Footer Description:*

- *Show Report Generation Date, Left Justified*
- *Show Page Number (Page x of y), Centered*

#### *Font:*

*Arial*

## *Point Size:*

- *Header Line 1: AHCCCS HIeHR Utility – 14 pt.*
- *All else – 12 pt.*
- *Body*
	- o *Column Headers – 10 pt.*
	- o *Report Body – 8 pt.*
	- o *Summary Record – All Caps – 10 pt.*
	- o *Grid lines around all cells*
	- o *Double line separates each record*
- *Footer*
	- o *Report Date – Left Justified – 9 pt.*
	- o *Page x of y – Centered – 9 pt.*

## *Calculations*

*Count of Total events in Reporting Period*

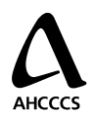

# AHCCCS HieHR Utility **AHCCCS HigHR Utility** <Report ID> **Audit Detail: Viewer Activity Logged for the Period: 1/31/08 10:30 AM to 1/31/08 10:35 AM**

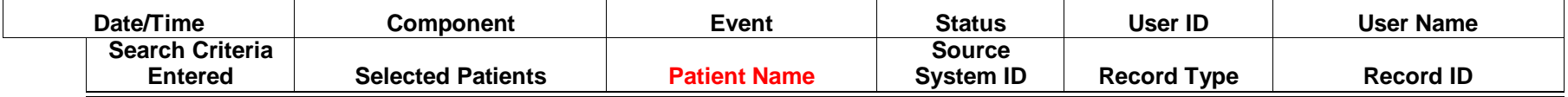

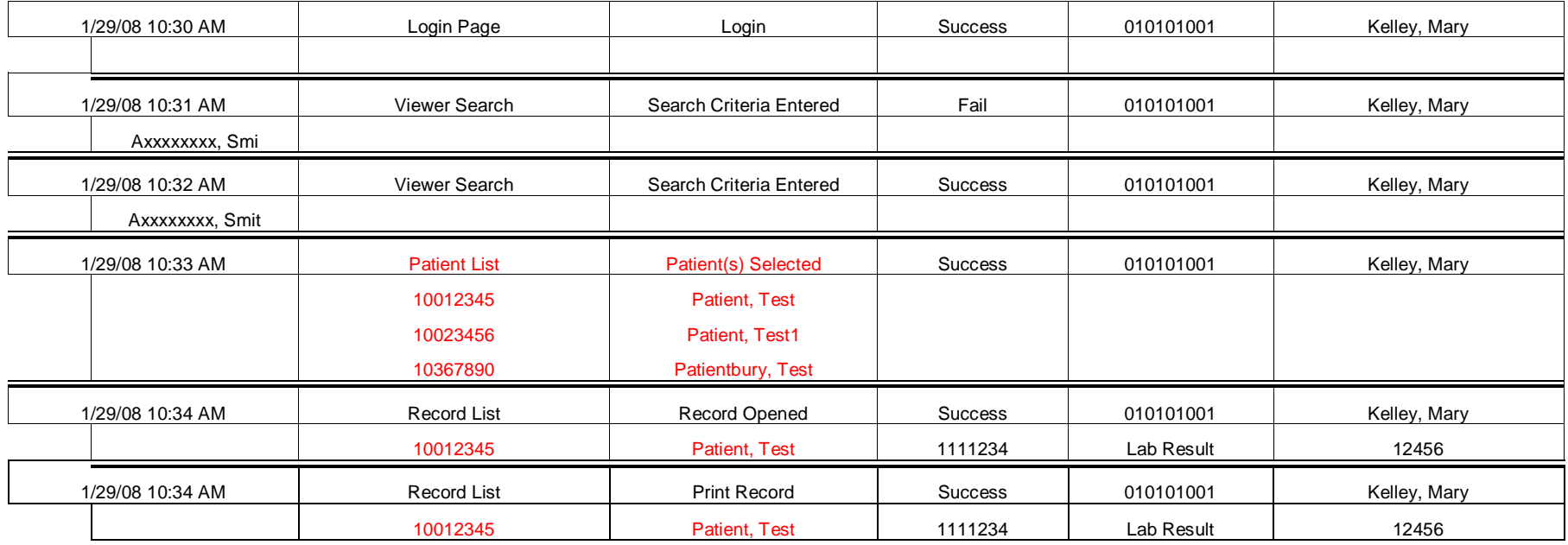

**TOTAL EVENTS DURING REPORTING PERIOD = 6**